# Duplicate-Checking and Blind-Review

TIPS FOR MASTER'S PROGRAMME GRADUATES
VERSION 2021.05

# Main phases

I. Obtain mentor's approval

II. Remove personal information

III. Submit in the DC system

IV. Check the result

V. Blind-Review

## Before the submission

- ✓ Make sure that you have finished your whole writing
- ✓ Get your mentor's approval
- ✓ Use the right cover for your dissertation
- ✓ Make sure that the version you submit for duplicate-checking should be EXACTLY the same as for Blind-Review
- ✓ Communicate with your mentor about the Research Area

### Cover of dissertation

#### Remove:

Student name

Student number

Supervisor's name

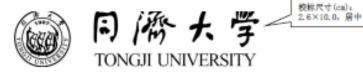

#### A dissertation submitted to

Tongji University in conformity with the requirements for

the degree of Doctor of Philosophy

Times New Romen 体,四号,房中,单倍行距。段前 ①磅,段后 ①磅 Arial 体,小二,加粗居 中,单倍行距

Candidate:

Student Number:

School/Department:

Discipline:

Major:

Supervisor:

Times New Roman 体,三号,单倍行距,编进 4.5 字符

Times New Roman 体,三号、居中

May, 2010

# Information to be INCLUDED/EXCLUDED

#### For the cover, spine and content:

#### **Exclude:**

- your name, student number, mentor's name;
- Acknowledgements;
- CV;
- other detailed information which can expose your identify

#### For the reference:

#### Include:

- Title of the journal/book;
- Year;
- "First Author"/"Second Author"

#### **Exclude:**

- Volumes;
- Pages;
- Title of the publication
- Name of authors, etc.

#### Reference i.e.

Environmental Science & Technology, 2019, First Author

Website: <a href="https://lwcc.tongji.edu.cn/lw/Check/login.">https://lwcc.tongji.edu.cn/lw/Check/login.</a>

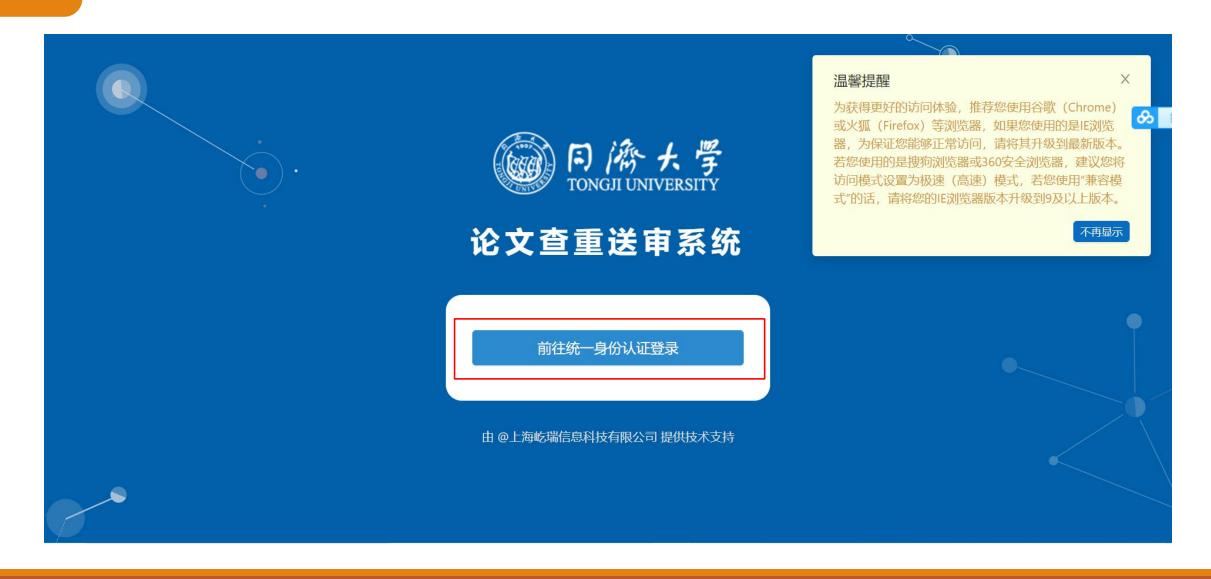

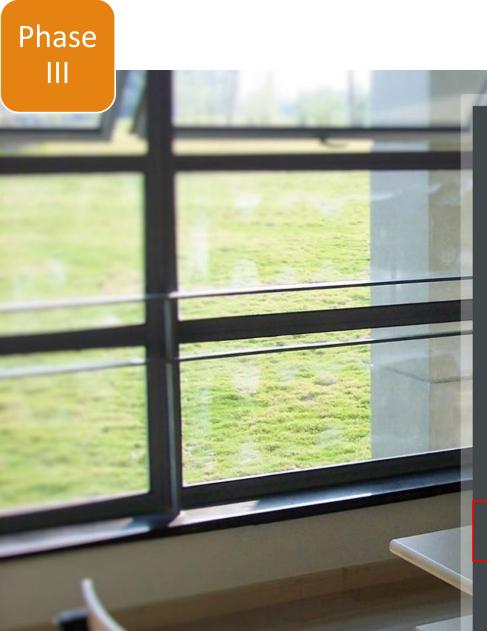

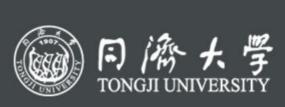

#### 统一身份认证

用户名

口令

验证码

cheh

Login

使用帮助

找回密码

如有问题请拨打电话021-65989006咨询

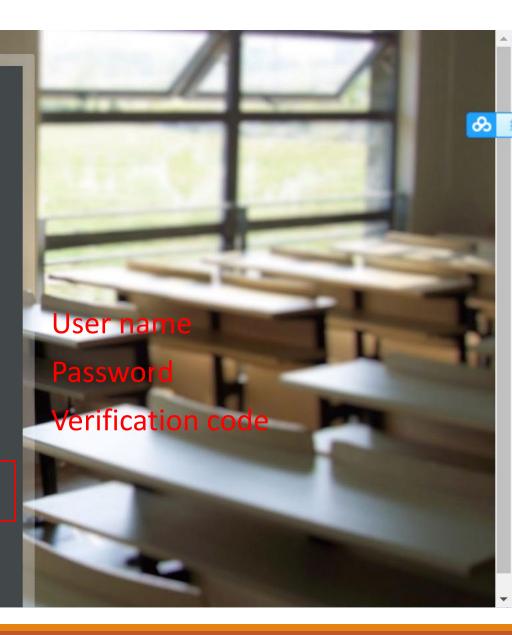

□ 送审记录

登 详审须知

My pane1

₫

Submit my dissertation

Checking process

Notice for submission

듣 论文检测免责声明

显示字号: Tr Tr Tr Tr Tr Tr Tr

#### 同济大学论文检测免责声明

为端正学风、加强学术道德建设,杜绝论文创作过程中的剽窃、抄袭、非正常引用等学术不端 行为,在论文送审前学校将对所有论文进行检测。为进一步规范论文检测服务,明确权利、义务和责 任,特制定以下免责条款:

1.同济大学采用中国知网"TMLC学术不端文献检测系统对论文进行检测,检测报告由系统自动生 成,学校对论文检测结果不做任何处理,不做论文抄袭、非正常引用的判断,提供的检测报告仅是判 断读者学术不端行为的一种辅助工具,且检测结果只作为参考,不具备任何法律效力。

☆ 通知公告

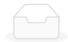

当前登录角色: 学生

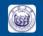

#### 论文查重送审系统

② 我的面板

**包 送审论文** 

- 送审记录
- 🖹 送审须知

₹

当前登录角色: 学生

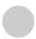

王爽

我的面板 X

送审论文 X

#### 送审论文

说明:该模块用于论文审查,创建论文并提交,由导师及学院审核通过后进行查重。

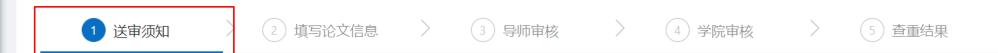

Step1:Notice before submission

显示字号: Tr Tr Tr Tr Tr Tr Tr

#### 送审须知

本系统通过"中国知网"TMLC学术不端文献检测系统对所提交的学位论文进行检测。送审学位论文要求如下:

- 1、按照"中国知网"TMLC学术不端文献检测系统的规定,单次检测不超过40万字,学位论文如果超过40万字,请联系学院管理员。
- 2、请按照**盲审格式 (盲审格式参照学院规定)** 提交PDF版本和Word版本的学位论文,以及TXT格式的摘要(如无Word版本,请按照要求进行说明)。

- □ 送审记录
- 登 送审须知

我的面板 X

送审论文 X

- 1、按照"中国知网"TMLC学术不端文献检测系统的规定,单次检测不超过40万字,学位论文如果超过40万 字, 请联系学院管理员。
- 2、请按照**盲审格式(盲审格式参照学院规定)** 提交PDF版本和Word版本的学位论文,以及TXT格式的摘要 (如无Word版本,请按照要求进行说明)。
- 3、论文命名方式: 作者姓名 学号 学院 论文题目。
- 4、脚注格式: Word版本论文的脚注一般不参与查重,但单条**脚注如果超过500字符,会被当成正文进行查** 重,可通过分析查重报告,对这部分内容进行判断。
- 5、参考文献格式: ①请按照GB/T 7714-2015参考文献著录规则-国家标准进行著录; ②参考文献字符数不 能超过全文中字符数的1/2。为了提高检测结果的准确性,请按照要求标注参考文献。
- 6、因中国知网接口限制,**论文大小如果超过300M**,会显示【查重失败】,请耐心等待工作人员处理,8个 工作小时内会重新上传查重报告。
- 7、本系统对除中文外的其他语种检测对比库不够全面和准确。
- 8、上传的论文需为本人的学位论文, 且该学位论文不涉密。

我已经阅读,并知晓。

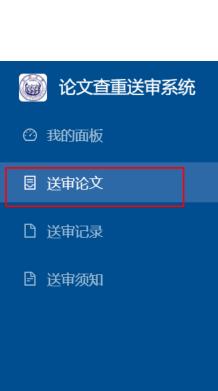

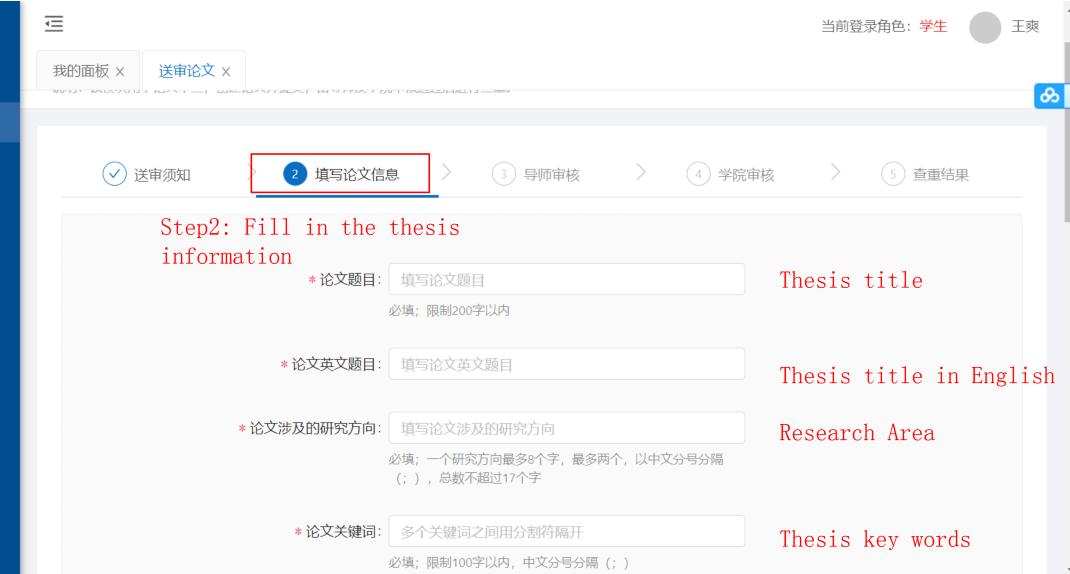

王爽

② 我的面板

**退 送审论文** 

□ 送审记录

登事须知

☲

我的面板 X 送审论文 X

\* 论文关键词: 多个关键词之间用分割符隔开

必填;限制100字以内,中文分号分隔(;)

\* 攻读学位类别: 博士学术学位 博士专业学位

硕士学术学位 硕士专业学位

\* 攻读学位方式: 全日制 非全日制 同等学历

\* 论文类型: ① 硕博士学位论文 (40万字以内)

\* 论文内容: 上传论文word 无Word版本点击此处说明

支持上传: DOC / DOCX 格式,大小不超过 1GB。

请务必保证您的word和pdf版本论文内容完全一致,如果两个版本内容不一致,将会影响您的查重结果及送审进度。

Degree category

Study method for degree

Thesis type

Submit the Word version

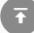

② 我的面板

**国 送审论文** 

□ 送审记录

登 送审须知

送审论文 X 我的面板 X

> 请务必保证您的word和pdf版本论文内容完全一致,如果两个版 本内容不一致,将会影响您的查重结果及送审进度。

\* 论文pdf: 上传论文pdf

支持上传: PDF 格式, 大小不超过 1GB。

\* 论文txt摘要: 上传txt摘要

支持上传: TXT 格式, 大小不超过 500MB。

一级学科

\*学科方向: 选择学科方向

Subject direction

Submit pdf version

导师姓名:

学院名称:环境科学与工程学院

Abstract of thesis in txt

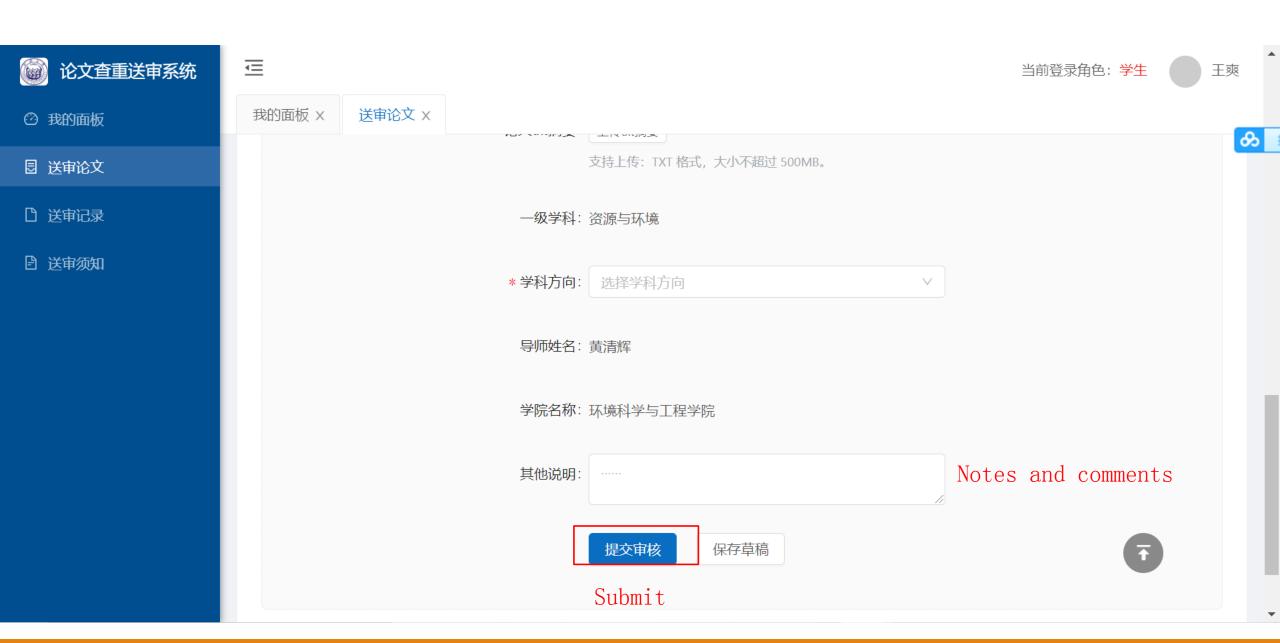

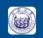

#### ⑥ 论文查重送审系统

- ② 我的面板
- 包 送审论文
- □ 送审记录
- 登 送审须知

₫

当前登录角色: 学生

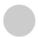

王爽

我的面板 X

送审论文 X

#### 送审论文

说明:该模块用于论文审查,创建论文并提交,由导师及学院审核通过后进行查重。

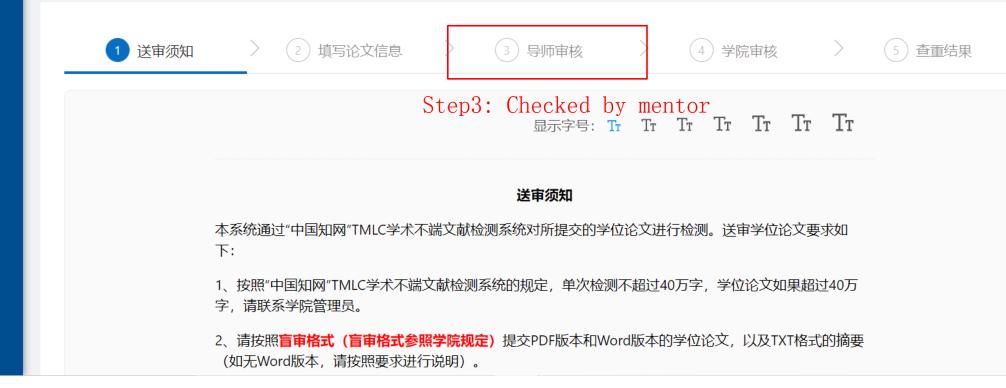

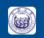

#### ⑥ 论文查重送审系统

- ② 我的面板
- **国 送审论文**
- □ 送审记录
- 登 送审须知

₫

当前登录角色: 学生

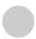

王爽

我的面板 X

送审论文 X

#### 送审论文

说明:该模块用于论文审查,创建论文并提交,由导师及学院审核通过后进行查重。

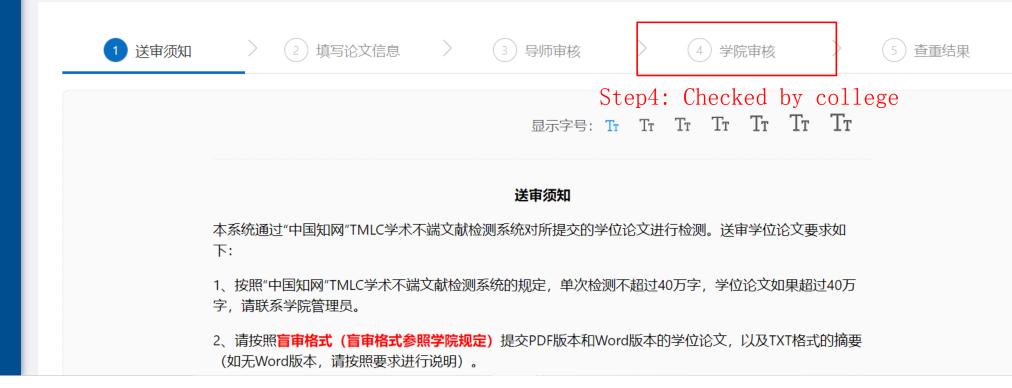

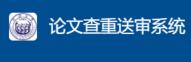

② 我的面板

包 送审论文

○ 送审记录

🖹 送审须知

₹

当前登录角色: 学生

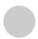

王爽

我的面板 X

送审论文 X

#### 送审论文

说明: 该模块用于论文审查, 创建论文并提交, 由导师及学院审核通过后进行查重。

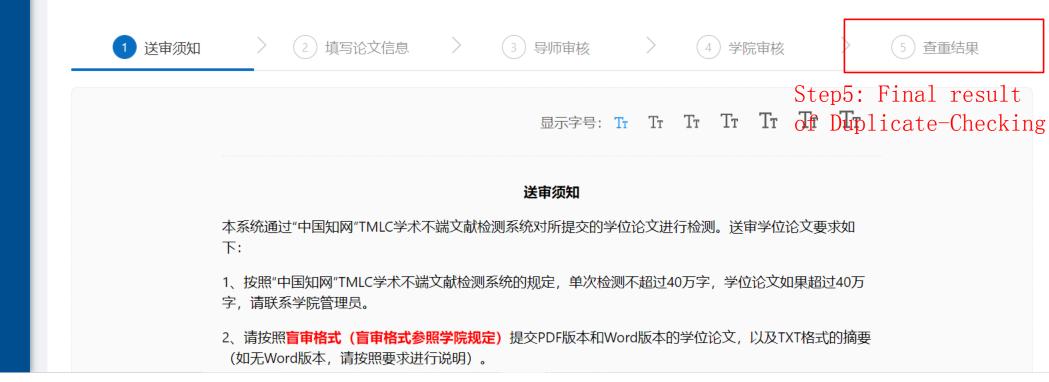

# Results of Duplicate-Checking

**Pass**: "copy ratio of the full text" < 20%,

and "copy ratio of text removing reference" < 10%

and "copy ratio of text removing author's publication" <10%

Fail:

| Copy Ratio Result | Full text | Text<br>removing<br>reference | Text removing author's publication | What's next?                 |
|-------------------|-----------|-------------------------------|------------------------------------|------------------------------|
| Pass              | <20%      | <10%                          | <10%                               | Blind-Review                 |
| Fail              | 20%-30%   | 10%-20%                       | 10%-20%                            | Second check (1 month later) |
| Plagiarism        | >30%      | >20%                          | >20%                               |                              |

# Results of Duplicate-Checking

- ▶If your result shows: "无法进入下一环节" (unable to move forward to the next step)
- = High copy ratio

#### Possible reasons:

- You quoted some published academic results without indicating correctly the resource
- You quoted your own published academic results without indicating correctly the resource
- You removed the word "Reference" in your dissertation
- Due to the wrong format of references, the duplicate checking system can't identify it effectively

▶If you get Pass, you should log on <a href="tel:1.5">1.tongji.edu.cn</a> and get draw lots result.

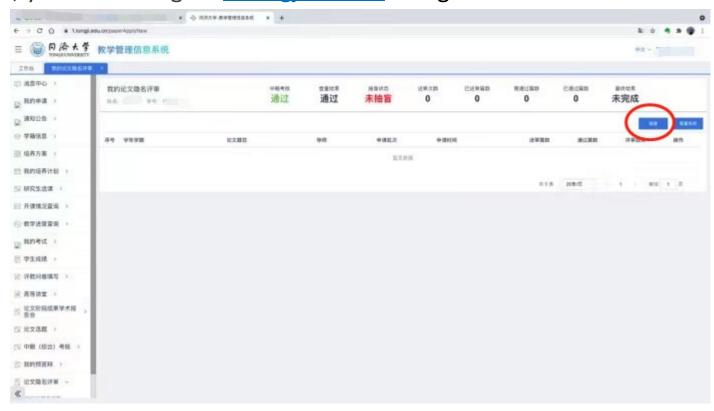

➤If you get "抽中", write emails to 李老师(<u>kawayi@tongji.edu.cn</u>), and cc your mentor. Topic of the email:

【硕士生】教育部平台论文送审+Student Number + Name in Chinese + Telephone

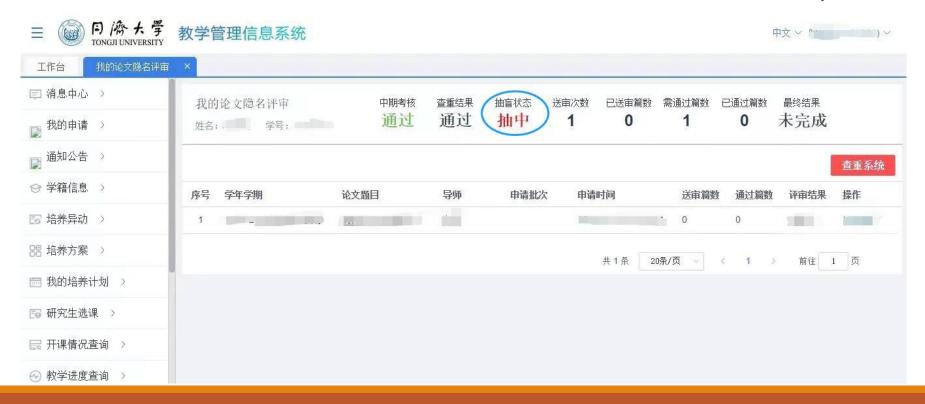

➤If you get "未中", log on (<a href="http://env-dbpr.tongji.edu.cn">http://env-dbpr.tongji.edu.cn</a>) and submit your dissertation. Don't forget to keep your mentor informed.

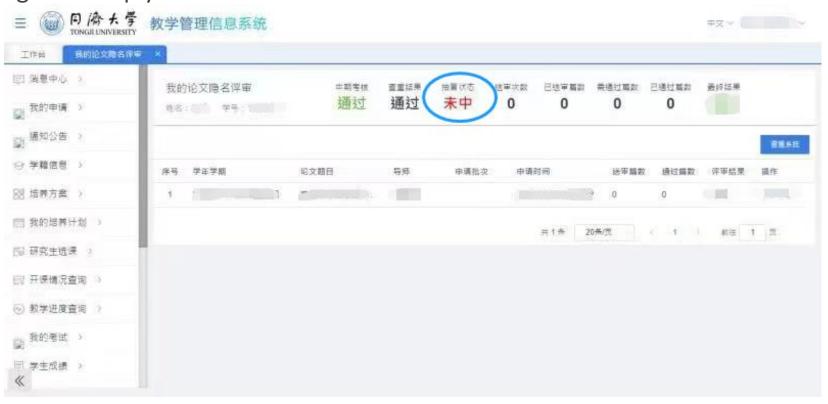

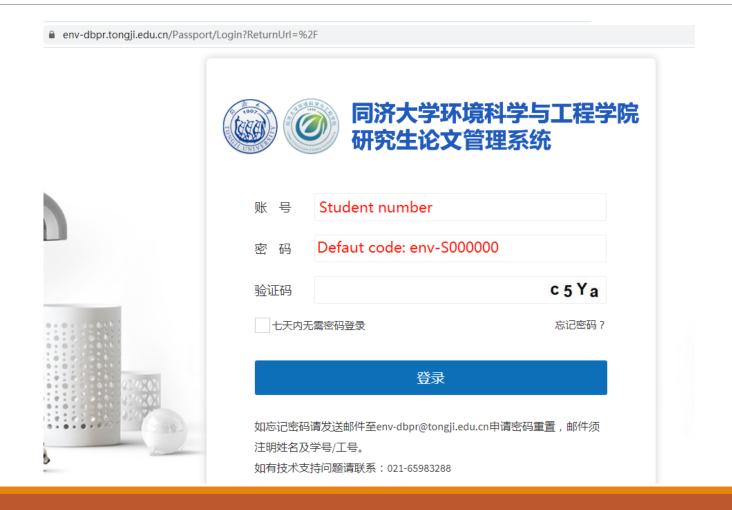

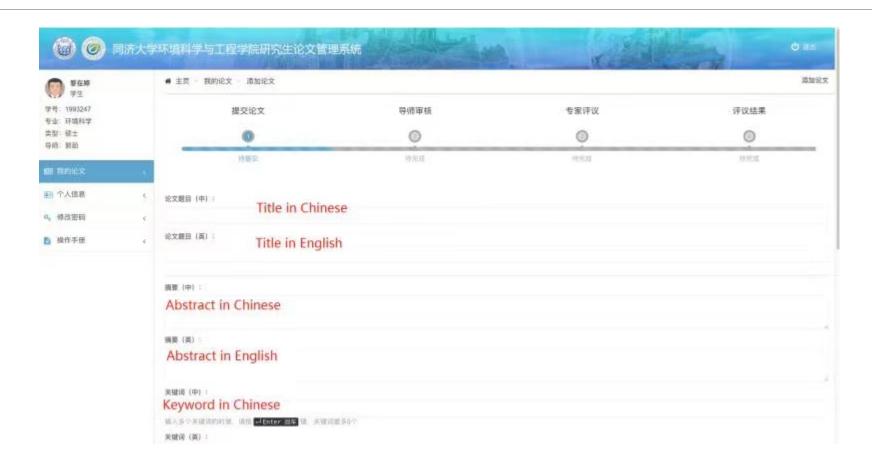

| 75                             | ielf-review<br>不超过三点,每点不超过100字)                           |      |  |
|--------------------------------|-----------------------------------------------------------|------|--|
| Research problem a             | and innovations in the research                           | arch |  |
| 2、不足之处: (含原因及改进                | (方法)                                                      |      |  |
| Disadvantages                  |                                                           |      |  |
| ◆选择PDF(大小:10MB) 教育部平台盲审抽检结果页面图 | rtation in PDF<br>图片: (参考图片)<br>result page for draw lots |      |  |
| 文本复制检测报告单(简洁):                 |                                                           |      |  |
| ▲ 选择PDF(大小:10MB) Dupli         | cate-Checking report                                      |      |  |
| 回避专家:                          |                                                           |      |  |
| 输入专家的名字后,请按  □ Ε               | nter 回车 键                                                 |      |  |

## Important tips

- 1. Do not submit if your dissertation is not ready.
- 2. The version you submit for Duplicate-Checking should be EXACTLY the same as for Blind-Review.
- 3. Get your mentor's approval before submission.
- 4. Pay attention to the format of your dissertation.
- 5. Remove your personal information.

## Q & A

- ►I can't open 1.tongji.edu.cn
- Use IE brower
- Use Tongji VPN
   https://nic.tongji.edu.cn/9719/list.htm
- If this doesn't work, please download the pro version on this page: <a href="http://client.arraynetworks.com.cn:808">http://client.arraynetworks.com.cn:808</a>
   O/zh/troubleshooting

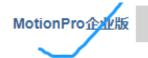

#### AG系列产品

#### 【MotionPro企业版软件下载】

| 产品                     | 下载      |  |
|------------------------|---------|--|
| MotionPro企业版           |         |  |
| 适用于Windows 64位及32位操作系统 | 软件下载    |  |
| MotionPro企业版 /         |         |  |
| 适用于MacOS系统             | 软件下载    |  |
| MotionPro Plus         |         |  |
| 适用于ISO和安卓系统            | 扫描二维码下载 |  |
| MotionPro OTP          |         |  |
| 适用于ISO和安卓系统            | 扫描二维码下载 |  |